# SUGGESTED IPAD SETTINGS

For a video of these settings, click here: <a href="https://youtu.be/LzR4hXZ8oh0">https://youtu.be/LzR4hXZ8oh0</a>

Sign out of iCloud, or disable apps from accessing.

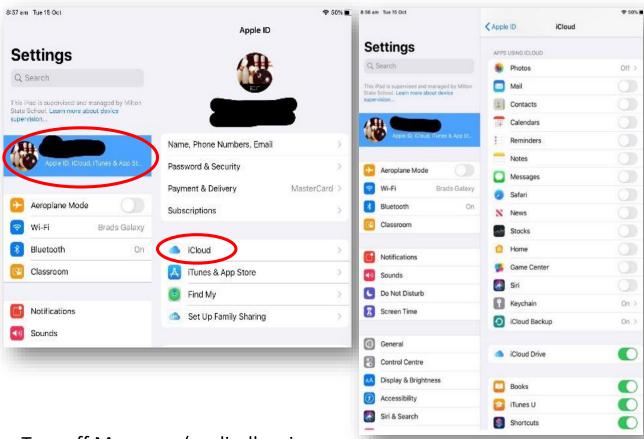

Turn off Messages (or disallow in Allowed apps in Content Restrictions)

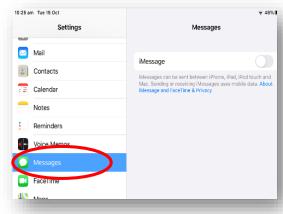

# Delete email account

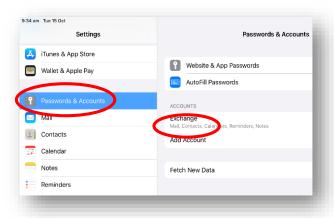

In Settings , go into GENERAL, CAMERA, NOTIFICATIONS, PRIVACY and SCREENTIME.

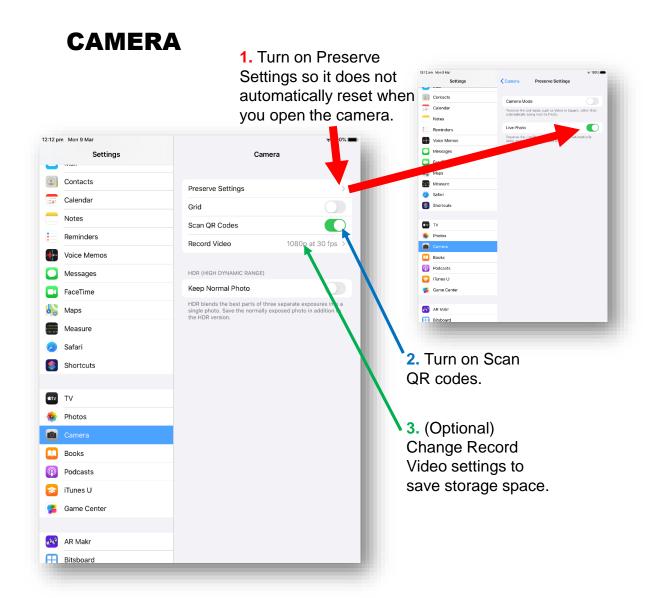

4. In the CAMERA APP, turn off Live Photo.

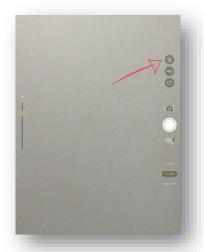

#### **SCREEN TIME**

 Content & Privacy Restrictions – Content Restrictions Select ratings and Content appropriate for your child

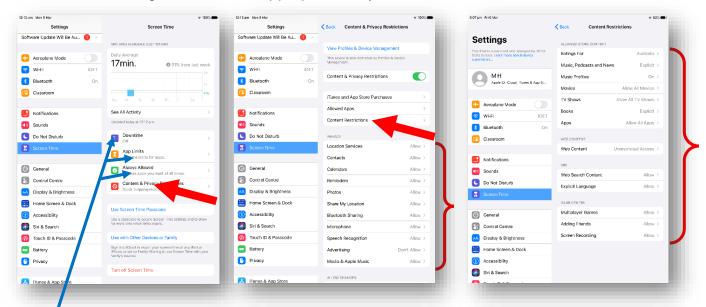

2. (Optional) Set Downtime, App Limits and which apps are always allowed (please be mindful of school requirements and do not restrict apps during school times).

# **NOTIFICATIONS**

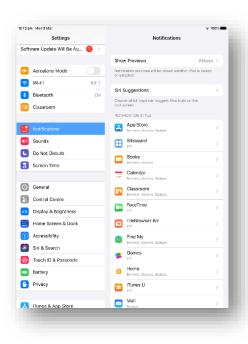

Turn off notifications, or turn off or make silent for individual apps.

#### **PRIVACY**

1. Turn off Locations, or change to "Never" for select apps. (Please turn off for *Camera*)

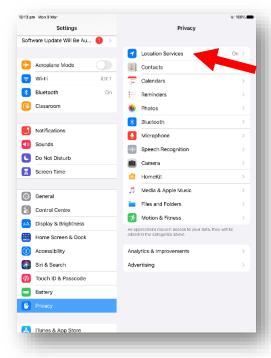

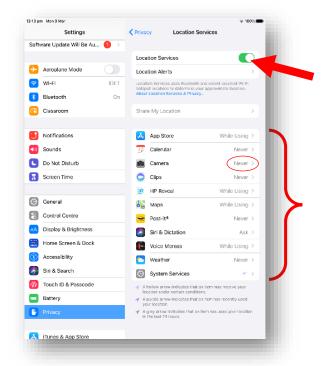

# **GENERAL**

1. Keyboard- enable Dictation

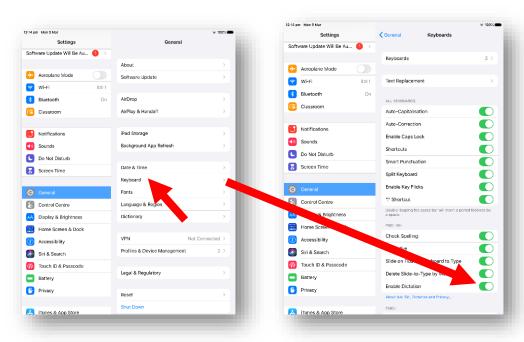

## **FOCUS**

Focus is similar to "Do Not Disturb"; you can silence notifications and even 'hide' apps by putting them on one page. A great idea for reducing the distraction and temptation of home apps while at school!

> 1. Go to SETTINGS -FOCUS and click the + in the top right corner

to add a new focus

Settings wi-Fi Bluetootl Notifications Screen Time General Control Cen

2. Choose CUSTOM

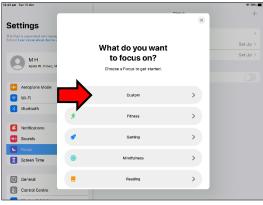

3. Choose a name, colour and icon, e.g. "school"

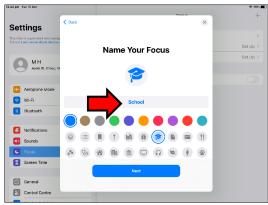

4. Remove all people and notifications. Allow none.

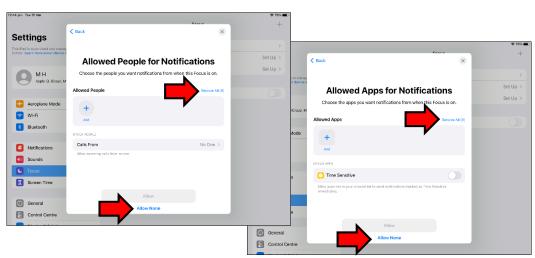

# 5. Personalise the homescreen and schedule

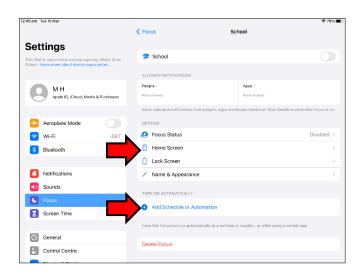

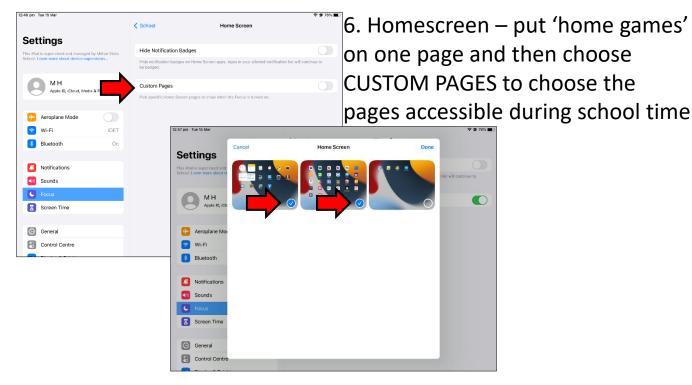

7. Schedule – e.g. 9am to 3pm Monday to Friday

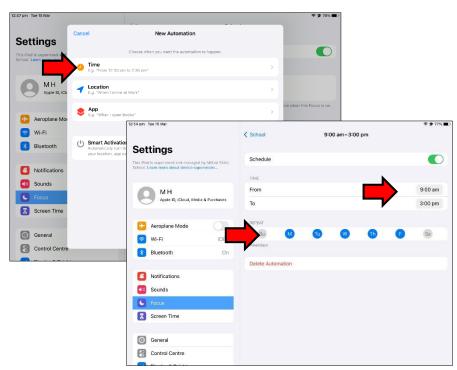

#### OTHER RECOMMENDATIONS

- Label the device clearly with their name you could put a photo of them or a photo of their name as the lock screen
- Update apps and iOS regularly to ensure they work effectively
- Avoid downloading too many games, especially graphic-heavy ones
- · Avoid personal/private photos on devices
- · Turn off icloud or disable apps from using icloud
- · Delete email account from ipad
- Turn off Messages
- Put "home games" together in a folder
- Have the charger where your child puts their schoolbag, so they don't even have to remove it to charge it
- · Get into the routine of charging it every night
- · Practise a few skills before coming to school:
  - double-clicking the home button and closing all apps at the end of the day
  - how to adjust the volume
  - how to take photos
  - how to plug in the charger safely
  - how to pug in the headphones carefully
  - how to open the camera cover (if case has one)